toolkit. and covered programmer's editors, make and

• Last lecture, we introduced the idea of building a C programming

- multi-directory programs. Building your own C Toolkit: Part 2 • Today, we're going to carry on, and cover: • What to do when things go wrong. • Debugging: gdb. • Detecting memory leaks: valgrind. Duncan C. White • Profiling-led Optimization. d.white@imperial.ac.uk Automatic Ruthless Testing. • As last week, there's a tarball of examples associated with this Dept of Computing, lecture. Both lectures' slides and tarballs are available on CATE Imperial College London and at: http://www.doc.ic.ac.uk/~dcw/c-tools-2018/ • One of the most common things that you will experience with C 31st May 2018 programming is that your program dies mysteriously with a Segmentation Fault (aka a segfault). • Why is that? 31st May 2018 Building your own C Toolkit: Part 2 Building your own C Toolkit: Part 2 31st May 2018 What to do when things go wrong Segmentation Faults and other problems Debugging Know a single debugger well (tarball 01.string-debug) • Our first technique for fixing a broken C program - when it • C assumes you know what you're doing: crashes or produces the wrong answers - is to debug it. • As the Pragmatic Programmers so nearly said: Know a single **ATTENTION** debugger well. • Let's use gdb, the GNU debugger, to understand a problem in Your mother 01.string-debug - a program crashing with a segfault. doesn't work here. • The README in 01.string-debug explains what to do. In summary: • Recompile all source code with debugging support - add gcc's -g Please clean up your flag to CFLAGS in the Makefile and type make clean all. own mess! • Start gdb then run the program, interacting with it until it crashes. • Now type where to see the call frame stack - the sequence of • It's your responsibility to: check that you don't overrun the function calls leading to the crash. bounds of an array, don't dereference a NULL/bad pointer, and • Then print out the values and types of variables to see what has don't write into read-only memory - as in char \*p = "get ready"; \*p = 's'; or
  - The p VARIABLE command prints out a variable, and the whatis VARIABLE command reminds you of it's type.

strcpy(p,"hello");

```
Juncan White
```

gone wrong.

- In particular, you'll see that the char \* variable q has a corrupt pointer in it: p q shows the error: Cannot access memory at address 0x657265
- By printing the addresses of variables p, q and str (by commands like p &str etc) we can see that q happens to follow str in memory.
- We can then use gdb's memory dumper to show us the chunk of memory starting at &str, using the x/12c &str command:
   0x601060 <str>: 104 'h' 101 'e' 108 'l' 108 'l' 111 'o' 32 ' ' 116 't' 104 'h' 0x601068 <q>: 101 'e' 114 'r' 101 'e' 0 '\000'
- Do you see the problem now? str is a char [8] but we have copied "hello there" into it - more than 8 chars, so the rest of the string ('e', 'r', 'e' and the trailing \0) has OVERFLOWED into the adjacent variable's space, which happens to be q.
- But q is a char \*, so interpreting those overflowing bytes as an address we get 0x00657265, some arbitrary address in memory. Fortunately, that's not a valid char \*, so dereferencing it gave our segfault.

```
Duncan White (Imperial)
```

Building your own C Toolkit: Part 2 31st May 2018

### Fixing memory leaks with valgrind (tarball 02.badhash)

Memory leaks are the most serious C problem:

- Often claimed that 99% of serious C bugs are memory-allocation related.
- C uses pointers and malloc() so much, with so little checking, that debugging memory related problems can be challenging even with gdb.
- Failing to free() what you malloc() is very bad for long running programs, that continuously modify their data structures.
- Such programs can 'leak' memory until they try to use more memory than the computer has physical RAM!
- free()ing a block twice is equally dangerous.
- Dereferencing an uninitialized/reclaimed pointer gives Undefined Behaviour (really hard to debug!).
- Even when you get Seg faults gdb where (frame stack) may show it crashes in system libraries but it doesn't really!

To diagnose such problems, we use tools like valgrind:

- As to finding out how the overflow occurred (if it's not obvious), you can use gdb to set breakpoints, or watch a variable to stop the debugging session each time it changes.
- Using the watch q command, and then running the program, we find that q was modified accidentally inside append(), specifically where we strcat() without checking that the concatenated string fits.
- The README file suggests an obvious two-part fix for the problem:
  - First, we write additional code inside append() to detect overflow, and use assert() to blow up the program when overflow does occur.
  - Second, we prevent the overflow condition from occurring this time by making char str[8] bigger!
- Google for gdb tutorial for more info.
- Most important, leave gdb by quit.
- Duncan White (Imperial)

Building your own C Toolkit: Part 2

31st May 2018 6 / 17

# Fixing memory leaks with valgrind (tarball 02.badhash)

- Suppose we have a pre-written, pre-tested hash table module, plus a unit test program **testhash**.
- It passes all tests (creating a single hash table, populating it with keys and values, finding keys, iterating over the hash, then freeing the hash table).
- We've even used it in several successful projects so we're confident that it works!
- But we have never checked for memory leaks with valgrind!
- When we prepare to embed our hash table in a larger system, we'll need to create, populate and destroy whole hash tables thousands of times.
- Voice of bitter experience: Test that scenario before doing it:-)
- I wrote a tiny new test program iterate N M that (silently) performs all previous tests N times, sleeping M seconds afterwards.

- Behaviour of iterate (with M=0) should be linear with N. Test it with time ./iterate N O for several values of N.
- However, we find dramatic non-linear behaviour around 32-33k iterations on lab machines: Twice as slow as it should be, CPU %age falls, starts doing I/O.
- What on earth is happening?
- Try monitoring with top, sorting by %age of memory used (either within top via the 'f' command, or via a shell alias: alias memtop 'top -o %MEM').
- Run iterate with a time delay: time ./iterate 33000 10 and watch top! iterate's memory use grows and grows, eventually hits 85% of physical memory. At this point the system starts swapping (%wait goes busy), load average goes high, and the machine goes very slow!
- Hypothesis: the hash table module is leaking some memory! This is a job for valgrind!

Building your own C Toolkit: Part 2

```
Duncan White (Imperial)
```

31st May 2018

Fixing memory leaks with valgrind (tarball 02.badhash)

• Look at line 73 of hash.c in hashCreate(), it reads:

h->data = (tree \*) malloc( NHASH\*sizeof(tree) );

- and line 112 is nearly identical in hashCopy().
- Where might we expect to free this "hash data"? Look in the corresponding hashFree(hash h) function.
- Aha! h->data is NOT FREED. A simple mistake!
- Add the missing free(h->data), recompile (make).
- Rerun valgrind ./testhash and it reports no leaking blocks.
- Run ./iterate 33000 10 again no non linear behaviour, no weird slowdown.
- Summary: use valgrind regularly while developing your code. Save yourself loads of grief, double your confidence.
- Exercise: does the list example (in Lecture 1's 01.intlist or any of the later versions) run cleanly with valgrind?

- Run valgrind ./testhash [a simpler test program]
- $\bullet$  The result is:

. . .

LEAK SUMMARY:

definitely lost: 520,528 bytes in 2 blocks

Rerun with --leak-check=full to see details..

• Run valgrind --leak-check=full ./testhash and you see:

260,264 bytes in 1 blocks are definitely lost..
at 0x4C2DB8F: malloc..
by 0x400DE9: hashCreate (hash.c:73)
by 0x400B2B: main (testhash.c:91)

260,264 bytes in 1 blocks are definitely lost..

- at 0x4C2DB8F: malloc..
- by 0x400EDD: hashCopy (hash.c:112)
- by 0x400CE4: main (testhash.c:123)

Duncan White (Imperial)

31st May 2018

10 / 17

## Profiling-led Optimization tarball 03.hash-profile

Building your own C Toolkit: Part 2

- gcc and most other C compilers can be asked to optimize the code they generate, gcc's options for this are -O, -O2, -O3.
   Worth trying, rarely makes a significant difference.
- What makes far more difference is finding the hot spots using a profiler and selectively optimizing them. Can produce dramatic speedups, and profiling often produces surprises.
- Let's profile the bugfixed hash module's iterate test program (in the 03.hash-profile directory):
  - Add -pg to CFLAGS and LDLIBS in Makefile.
  - Run make clean all (compile and link with -pg, which generates instrumented code which tracks function entry and exit times).
  - Run ./iterate 10000, which runs a bit slower than normal (because profiling slows it down a bit), producing a binary profiling file called gmon.out.
  - The tool gprof then analyzes the executable and the data file, producing a report showing the top 10 functions (across all their calls) sorted by percentage of total runtime. Run: gprof ./iterate gmon.out > profile.orig

## • head profile.orig shows results like:

| %     | cumulative | self    |           | self    | total   |            |
|-------|------------|---------|-----------|---------|---------|------------|
| time  | seconds    | seconds | s calls   | us/call | us/call | name       |
| 36.75 | 1.39       | 1.39    | 650660000 | 0.00    | 0.00    | free_tree  |
| 22.47 | 2.24       | 0.85    | 10000     | 85.18   | 85.18   | hashCreate |
| 18.77 | 2.96       | 0.71    | 20000     | 35.57   | 105.22  | hashFree   |
| 12.43 | 3.43       | 0.47    | 10000     | 47.10   | 79.67   | hashCopy   |
| 8.59  | 3.75       | 0.33    | 325330000 | 0.00    | 0.00    | copy_tree  |
| 12.43 | 3.43       | 0.47    | 10000     | 47.10   | 79.67   | hashCopy   |

- 650 million calls to free\_tree() and 325 million calls to copy\_tree() are suspicious. First, 65066 is twice 32533! Aha! the hash table's dynamic array of binary trees has 32533 entries.
- hashFree() and hashCopy() have the same structure, iterating over the array of trees making one call to free\_tree()/copy\_tree() per tree. The vast majority of these trees are empty.
- We can double the speed of iterate by adding if( the\_tree != NULL ) conditions on tree calls in hashFree(), hashCopy() and others. Then profile again, a new hotspot may appear.
- We might also consider shrinking the size of the array to some smaller prime number. More radically, consider dynamically resizing the array (and rehashing all the keys) when the hash gets too full.

```
Duncan White (Imperial)
```

Building your own C Toolkit: Part 2 31st May 2018 13 / 17

Testing Test Early, Test Often, Test Automatically (PP Tip 62)

• For example:

• testbool() can be used via:

```
• This produces output of the form:
```

T kind(nil) is nil: OK T kind([100]) is cons: OK • Pragmatic Programmers Tip 62:

Test Early, Test Often, Test Automatically: Tests that run with every build are much more effective than test plans that sit on a shelf.

- Test ruthlessly and automatically by building unit test programs (one per module) plus integration tests which test a set of modules together, and overall program tests.
- Add make test target to run the tests. Run them frequently.
- Can run make test whenever you commit a new version into git!
- Most important: Test programs should check for correct results themselves (essentially, hardcoding the correct answers in them).
- If your "test program" simply prints lots of messages out and relies on a human being to read the output, it's **not a proper test program**.
- Helpful if all tests report in a common style. C doesn't come with a testing infrastructure like Java's jUnit, but it's pretty easy to whip something simple up.

Building your own C Toolkit: Part 2

```
Duncan White (Imperial)
```

31st May 2018

14 / 17

### Testing Test Early, Test Often, Test Automatically (PP Tip 62)

- make test could run all test programs in sequence:
  - test: testprogram1 testprogram2 ...
    - ./testprogram1
    - ./testprogram2
- Or, given the above fixed test output format, we could post-process the output in the make test rule:
  - ./testprogram1 | grep ^T
  - ./testprogram2 | grep ^T
- Or we could invoke a simple test framework script with testprograms as arguments, which runs the programs and post-processes the results. eg:
  - test: testprogram1 testprogram2 ...
    summarisetests ./testprogram1 ./testprogram2
- You'll find such a summarisetests Perl script, and testbool() in it's own testutils module in the 04.testutils directory. Go in there and type make install, then enter 05.intlist-with-testing to see intlist with testing.

#### Testing Test Driven Development

Test Driven Development (TDD) writes the test programs before implementing the feature to test.

- This helps you focus on one task at a time.
- Encourages incremental development.
- Reduces debugger use.
- (When you find and fix - a new bug, write a test for it!)
- Don't forget to add some overall tests too.

Add a test pass Compile and run fail Write code to pass the test Compile and re-run fail

I recommend giving TDD a try, but I'm still concerned as to where the overall design comes in. Rob Chatley will cover TDD in Software Engineering Design next year.

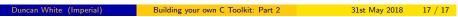